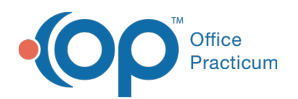

## Searching for a Pending Requisition

dified on 08/30/2021 2:48 pm EDT

This function is not available in OP if you utilize eLabs. If you use eLabs, click **here**.

## Searching for a Pending Requisition

The OP Diagnostic Tests Importer offers the following filters for searching pending requisitions:

- None (Show All)
- Name (Last, First)
- Name (First, Last)
- Patient ID
- Birth Date
- Requisition ID
- Specimen ID

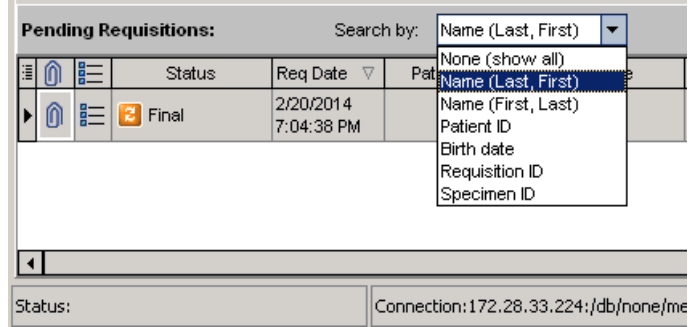

To search for and select a pending requisition:

- 1. Click the **Search By** dropdown arrow and select a filter from the dropdown list. The OP Diagnostic Tests Importer filters the list of pending requisitions based upon your search criteria.
- 2. Locate the pending requisition you are searching for.
- 3. Verify that it is the correct requisition by checking that the information in the Pat ID, Patient Name, Birth Date, Notes, and OP Provider fields are correct.
- 4. To select a requisition, click in the**Status** field of the requisition.

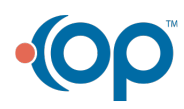